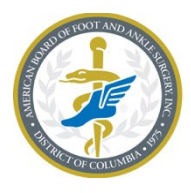

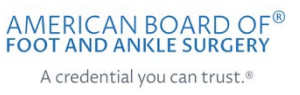

# Exam Scheduling Guide

## **Contents**

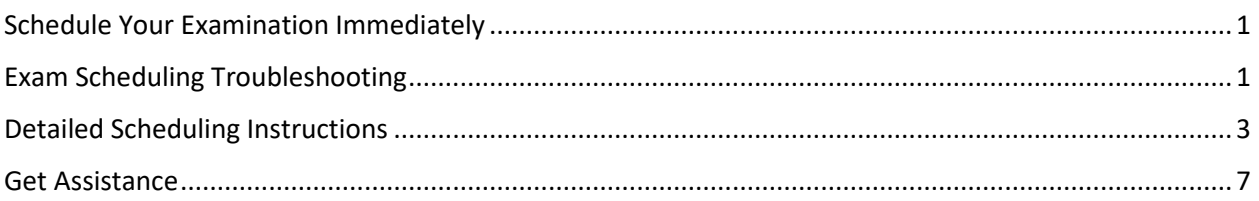

## <span id="page-0-0"></span>Schedule Your Examination Immediately

After completing registration for the ABFAS examination, you must schedule your examinations at a Pearson VUE Professional Center. It is important to schedule your examinations immediately after registering because many test centers become fully booked within days of ABFAS registration opening.

## <span id="page-0-1"></span>Exam Scheduling Troubleshooting

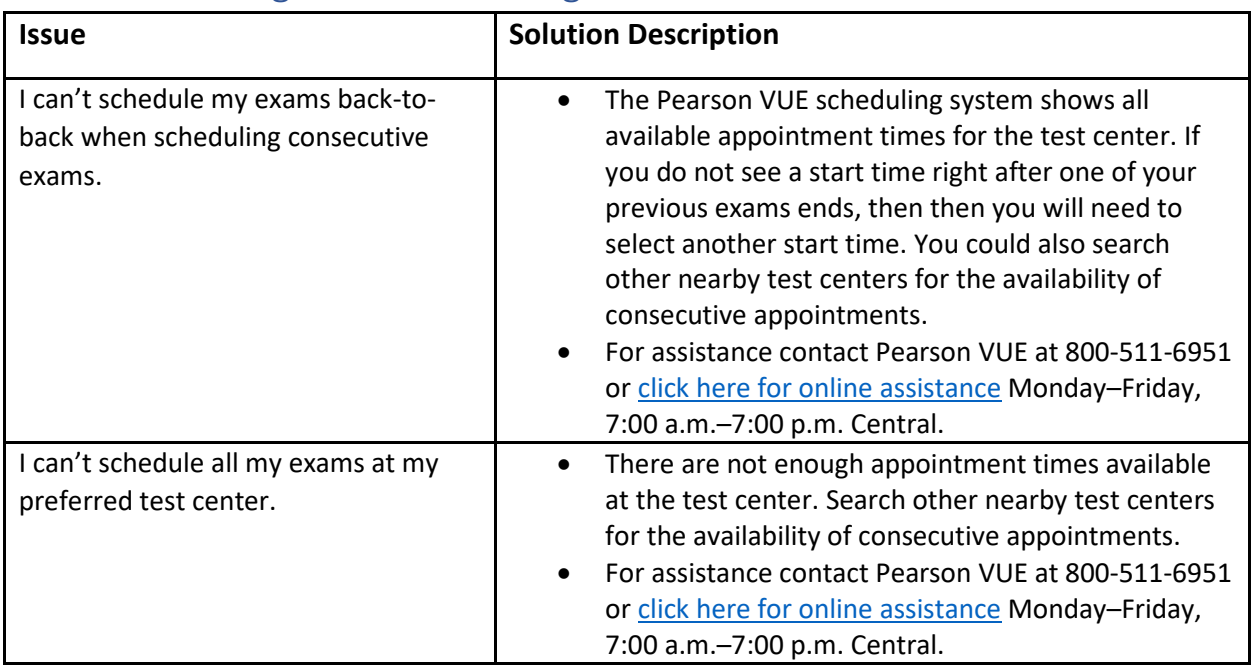

<span id="page-1-0"></span>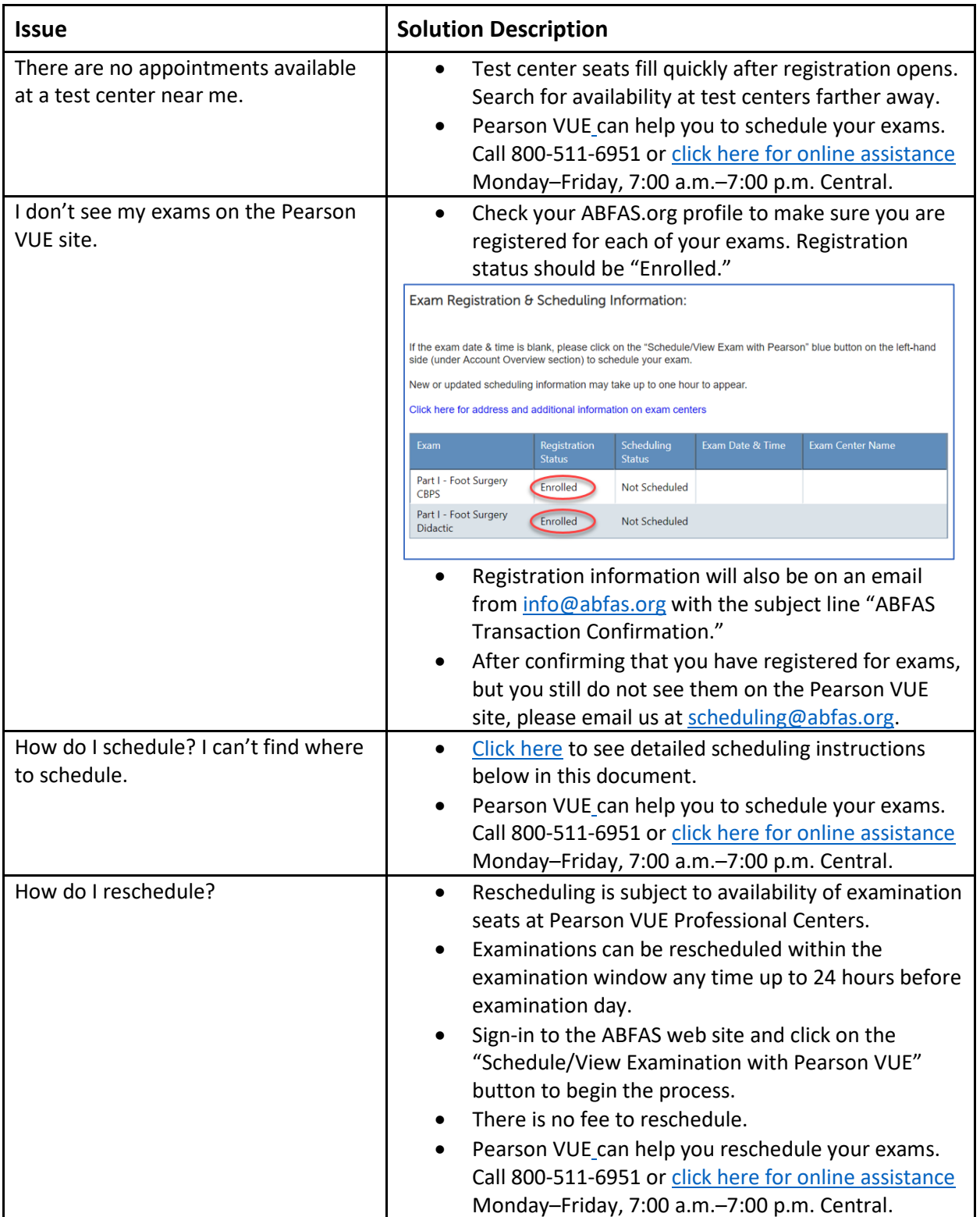

## <span id="page-2-0"></span>Detailed Scheduling Instructions

After completing registration, you must schedule your exam with Pearson VUE. In your ABFAS profile, click **SCHEDULE/VIEW EXAM WITH PEARSON VUE** to go your Pearson VUE home page.

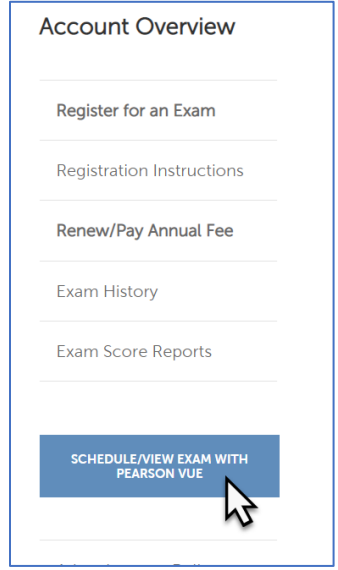

When you arrive at your Pearson VUE home page, you will see the exam(s) for which you have registered under **Pre-Approved Exams**. If you have registered for any upcoming exams that do not appear here, contact us a[t scheduling@abfas.org.](mailto:scheduling@abfas.org)

Click on the exam you would like to schedule.

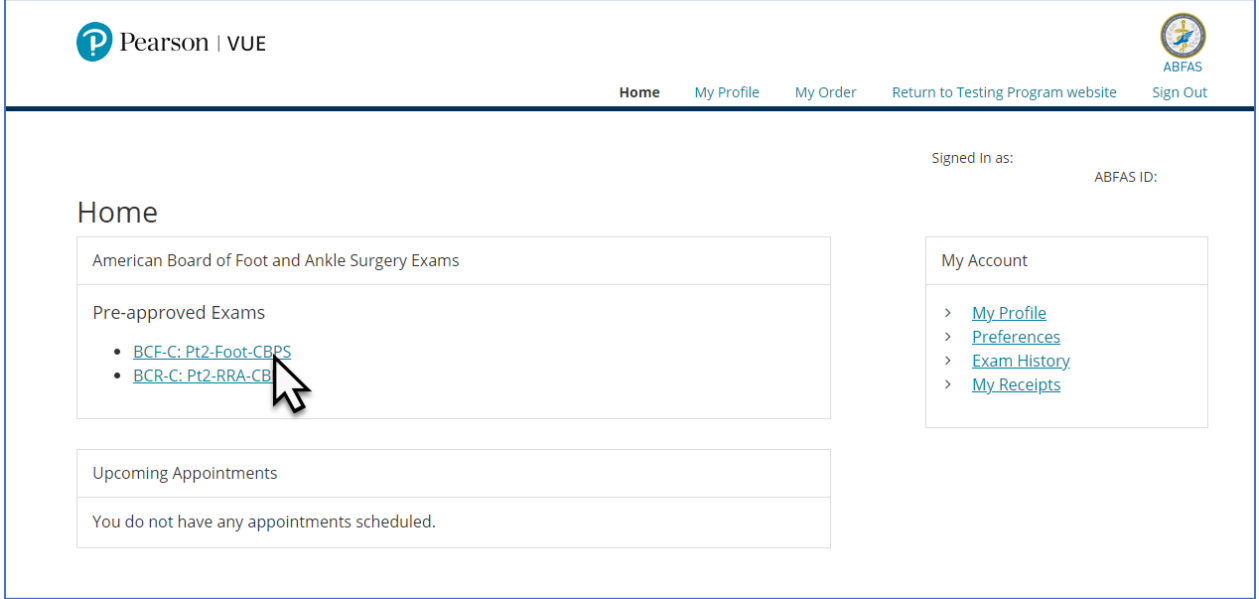

#### Click **Schedule this Exam**.

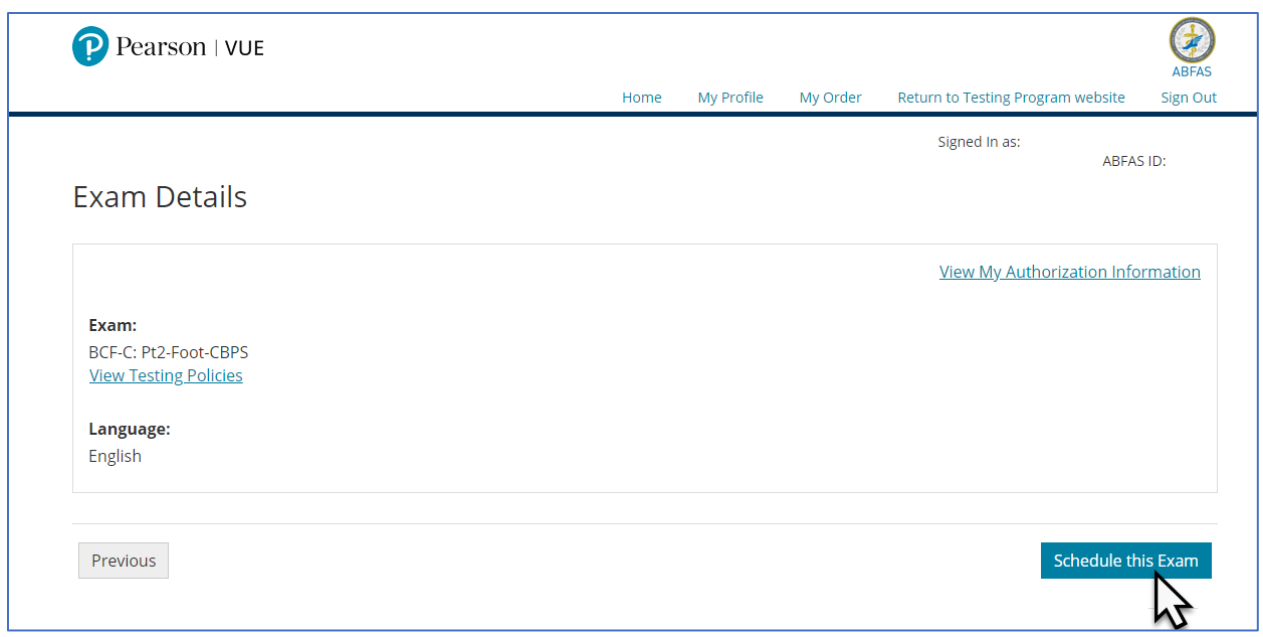

If you are registered for two or more exams that can be taken on the same day, you will be given an option to schedule the exams consecutively. Click **Add another exam to take on the same day** to schedule consecutive appointments. Repeat this step to add more exams. If you click **Proceed to Scheduling** you will be taken directly to the Test Center Search page.

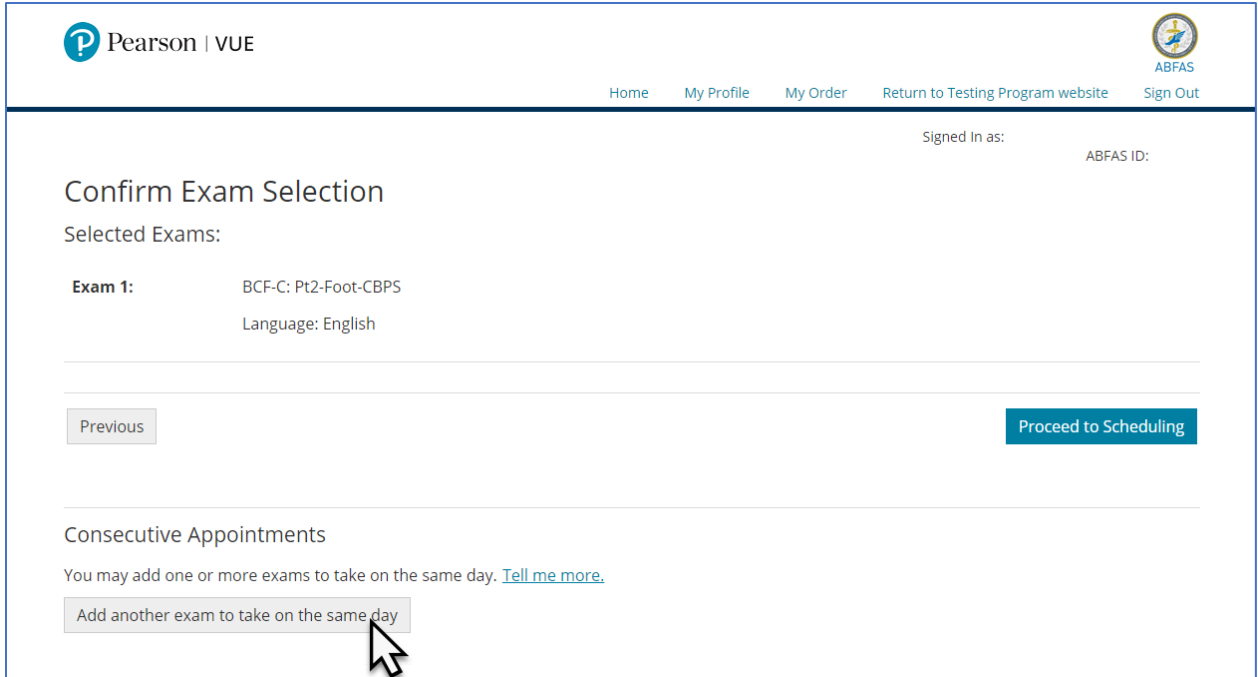

Select your other exam(s) to be taken consecutively on the same day.

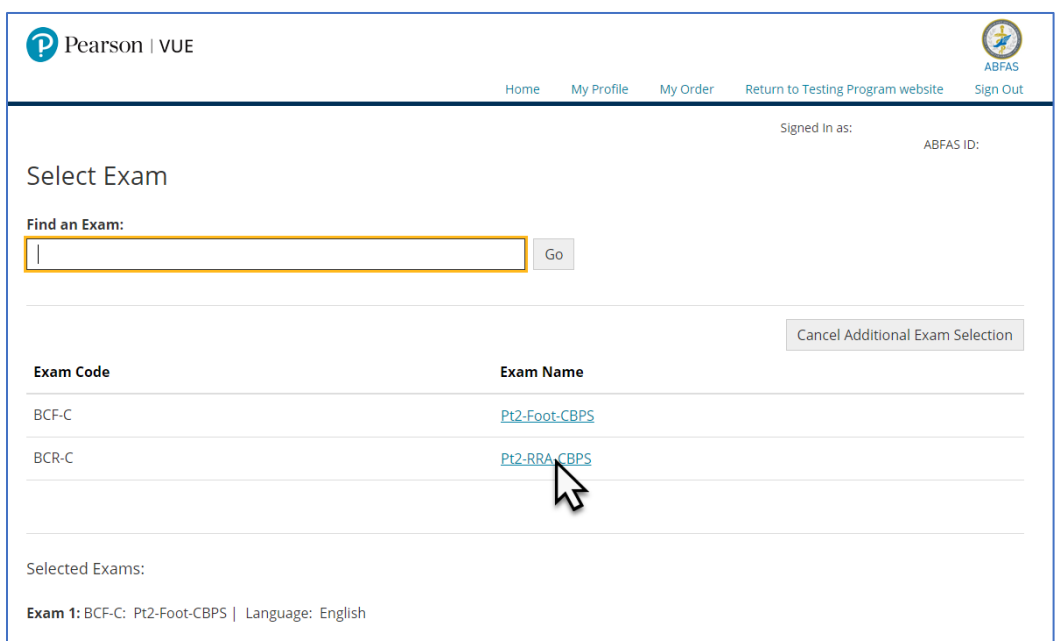

#### Click **Schedule this Exam**.

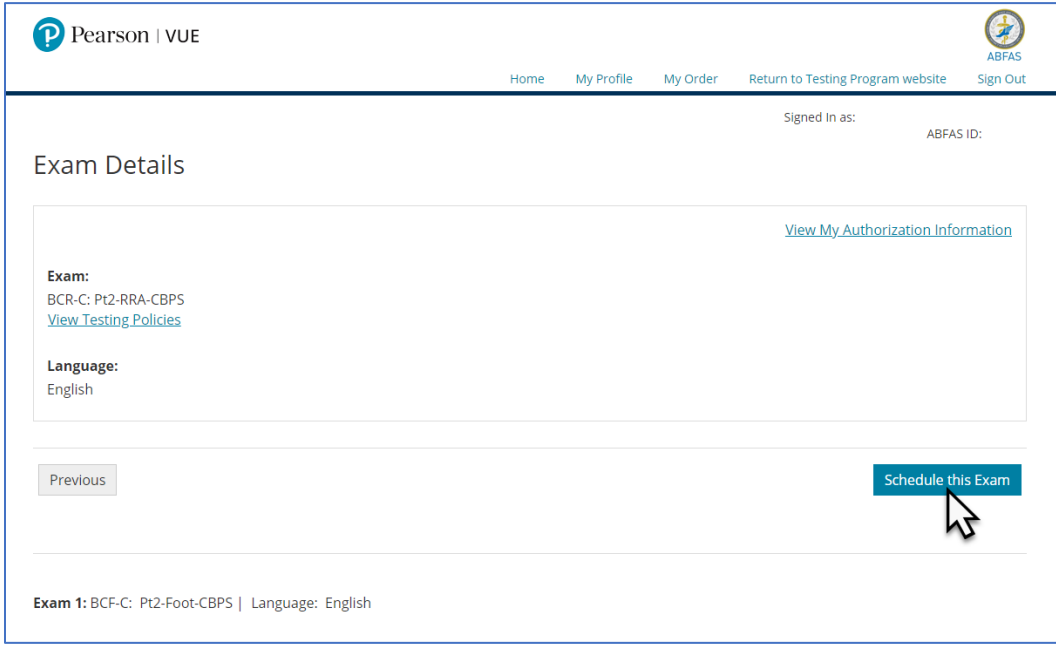

Pearson test centers will appear on the Pearson Test Center Search page. Select a test center convenient for you.

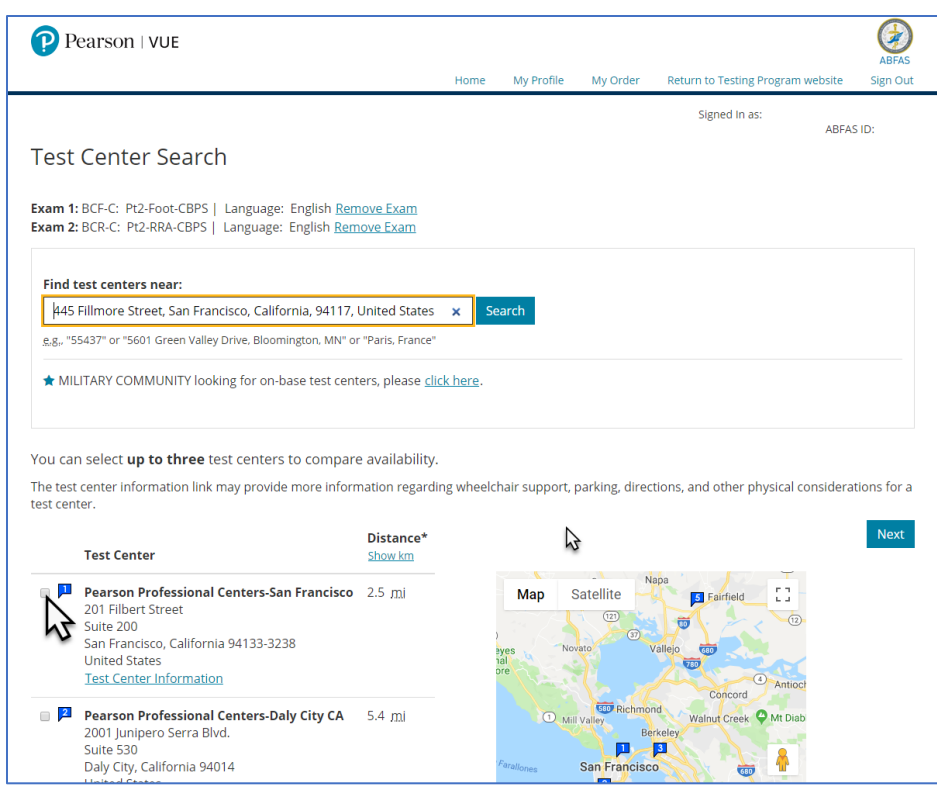

Select an available appointment date and then select start times that will appear in the lower portion of the screen.

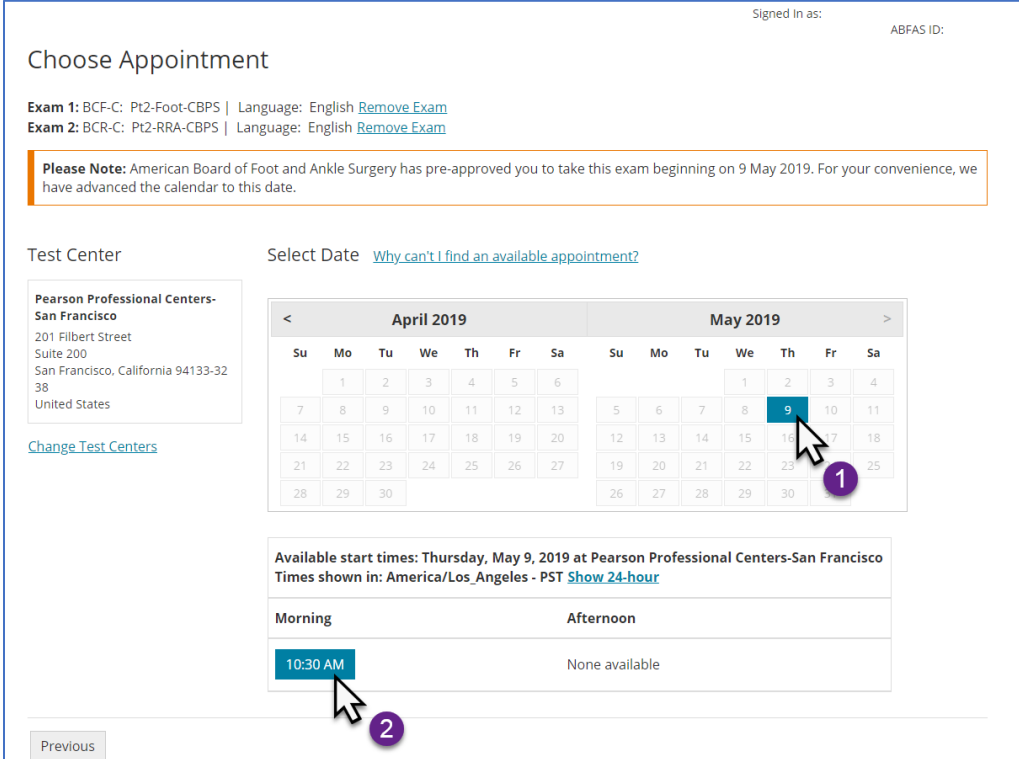

*Dates for illustration purposes only. When you schedule, your actual exam date will appear.*

If there are no dates for the test center you have selected, click **Previous** and try another test center. If you are unable to find a test date, please contact Pearson VUE at 800-511-6951.

Most Pearson VUE Testing Centers are open Monday – Saturday, however some are closed on Saturday. The majority of test centers are open from 8:00 AM to about 6:00 PM, with some staying open as late as 8:00 PM.

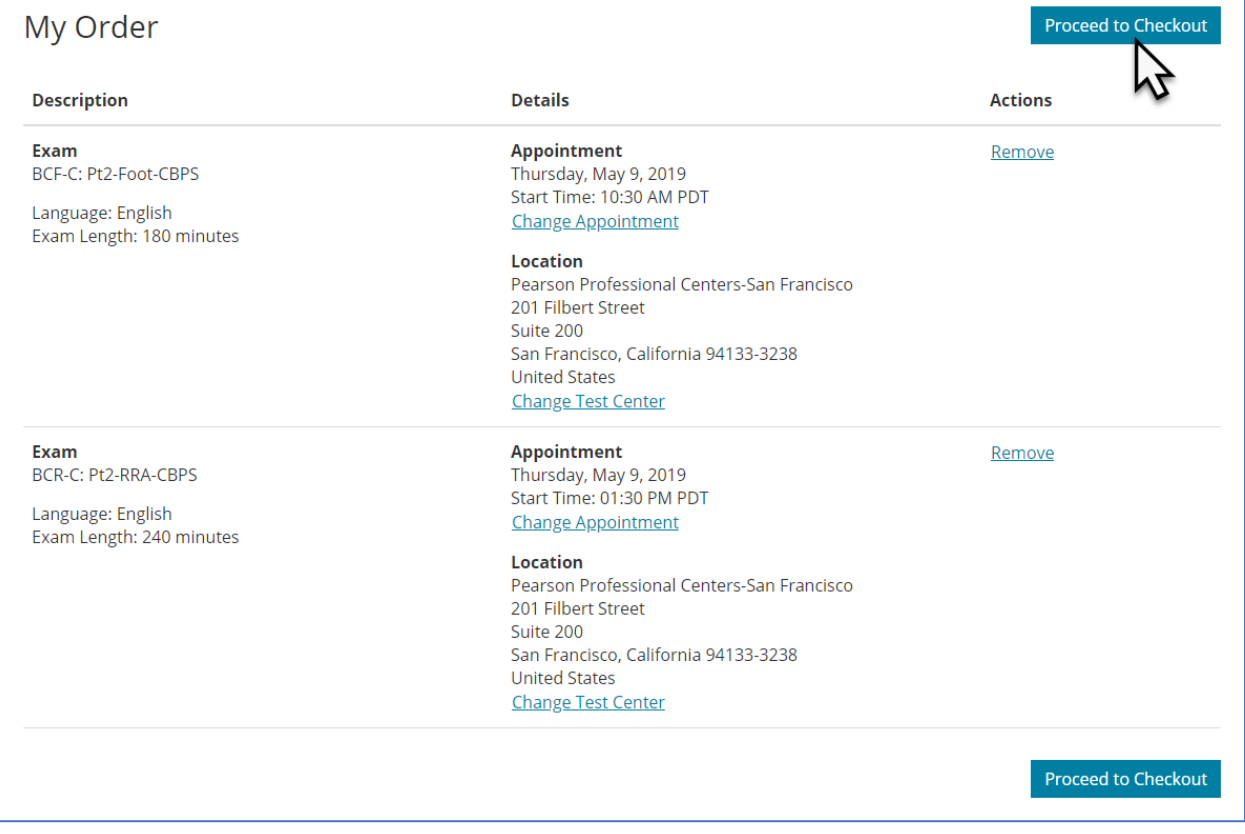

After selecting your appointment date and time, you will be able to review your order.

You will then be led through a 4-step checkout process. After checkout is completed, Pearson will send you a confirmation email.

### <span id="page-6-0"></span>Get Assistance

#### **Pearson VUE Customer Service**

Pearson VUE can help you with scheduling and issues regarding their scheduling web site. Call 800-511- 6951 (toll-free) or [click here for online assistance](http://www.pearsonvue.com/abps/contact/) Monday–Friday, 7:00 a.m.–7:00 p.m. Central.

#### **ABFAS Customer Service**

You can email ABFAS a[t scheduling@ABFAS.org](mailto:scheduling@ABFAS.org) or call us at (415) 553-7800. We are here to help you Monday - Friday, 7:00 am - 5:00 pm Pacific Time.